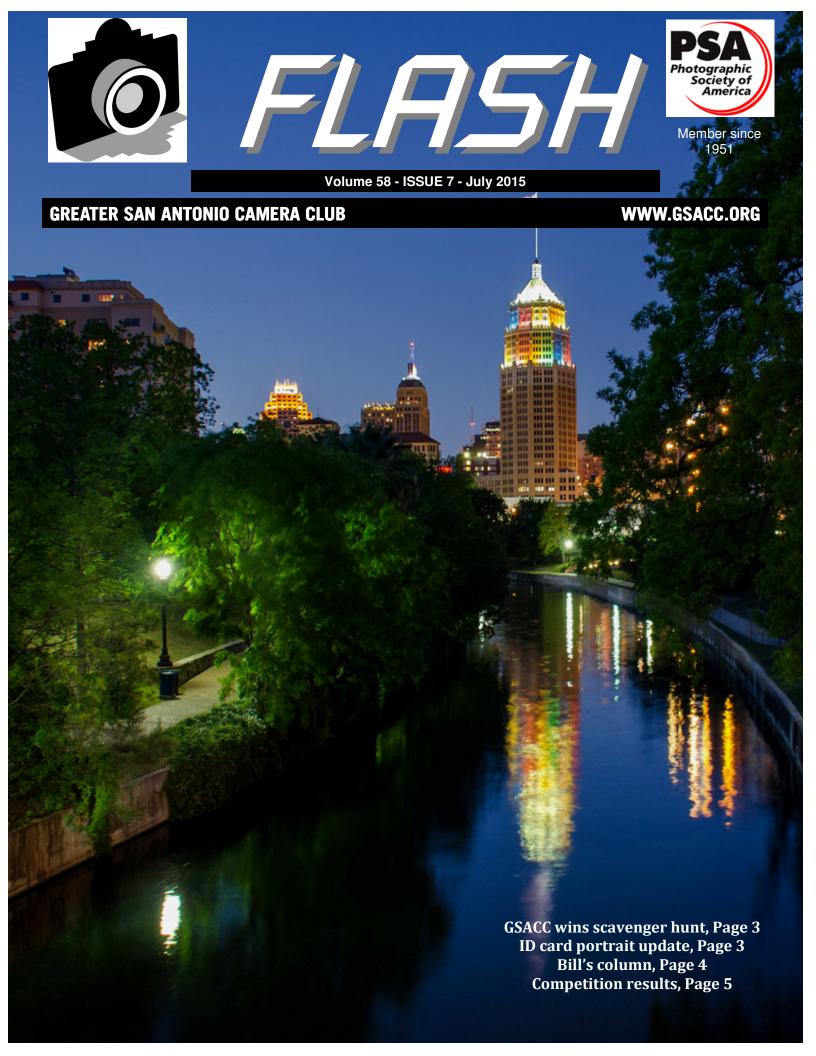

### FLRSH — JULY 2015

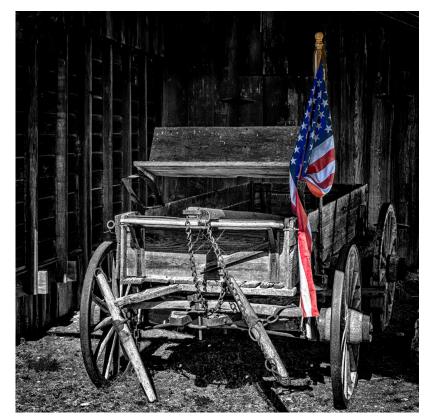

Old Glory Days

by Peter Florczak

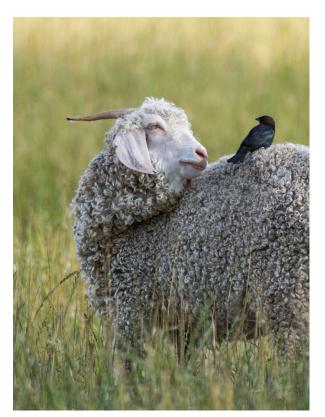

Goat and Bird

by Mike Patterson

JUNE WINNERS

See more of our photos online at http://www.gsacc.org/photo-gallery.html

### FLASH — JULY 2015

### On the cover

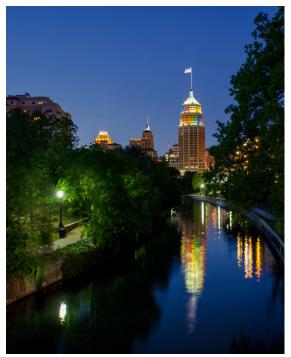

This month's cover image is "Fiesta Colors" by John Kain.

### ID card portrait update

GSACC member David Finell advised that several members have complained that their emails with ID photos are getting bounced. This is because of an error on the e-mail on the website: a dash that shouldn't be there.

David advises that the portraits be aligned vertically, not at a 45-degree slant. The photos should have a clean background. Remember, these photos are for ID cards to identify yourself to people who challenge your activities and a professional appearance can go a long way to diffusing situations.

### Educational session plans

July's GSACC educational meeting, on the 1st, will feature our club's scavenger hunt award winners.

Ross Benton is our scheduled speaker for August 6. He will be presenting "Photoshop WOW Factor". He is an active member of the Professional Photographers of San Antonio (PPSA), a member of the Texas Professional Photographer's Association (TPPA) and a frequent presenter for both of them. You may find more information at <u>https://www.texasschool.org/speakerlineup/rossbenton/</u> and see some of his work at <u>http:// studiobenton.com/</u>.

## GSACC wins scavenger hunt

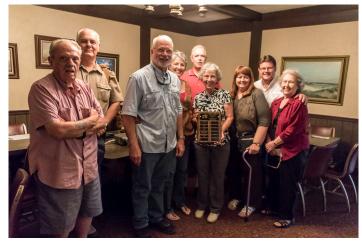

Scavenger hunt luncheon on June 6 with GSACC and Houston Camera Club members in Schulenburg.

BY ADAM KINCHER adamkincher@sbcglobal.net

Congratulations to all of the GSACC members who participated in this year's annual scavenger hunt against the Houston Camera Club.

GSACC was named the winner of the annual event at an awards luncheon on June 6 in Schulenburg. This year's competition took place in March in Bastrop.

For the scavenger hut competition, GSACC and HCC take turns selecting locations. This year, it was GSACC's turn to select the location and plan the event.

Participants were given a list of subjects to photograph in the Bastrop area. Each club selected three images from every category to forward to a judging club. That club selected the winners.

I do not have a record of which club judged this year's scavenger hunt. However, that club deserves a big thank you.

Ideas offered

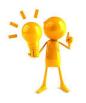

Here are a couple of meeting ideas that were offered at the Board meeting in May:

Tim Kirkland suggested that we investigate having a video category occasionally. Also, having a smart phone category for competition was discussed as a way to get new members or have an alternative competition

See IDEAS on Page 6.

### FLASH — JULY 2015

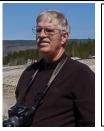

#### Lightroom 5 Development Module (DM)

In my last article, I discussed importing images into Lightroom (LR). Today, we will look at the panels in the DM. There are 5 sub-panels on the left (Navigator, Presets, Snapshots, History, and Collections) On the right there are nine sub-panels (Histogram, Basic, Tone Curve, Hue/Color/B&W, Split Toning, Detail, Lens Correction, Effects, and Camera Calibration).

You can open or close any sub-panel by clicking on the sub-panel name or the arrow next to it. Right clicking on left or right panel will let you hide or display the individual subpanels and select the Solo mode, which I find very useful. You have to set Solo Mode separately in the left and right panels.

#### SHORTCUTS:

But first, I would like to tell you about a few of the keyboard (KB) shortcuts in LR that I find most useful. A "G" switches you to the Grid display in the Library module from were ever you were in LR, an "E" to the Loupe display in Library and a "D" puts you in the DM, in each case on the image you had previously selected. When editing an image you will also want to know about the "F" full screen view KB toggle, and the "L" three-way KB toggle. The "L" lets you dim or hide everything but the image. You can also close/open any of the main outside panels by toggling the small arrow head just visible at the middle edge of each panel.

#### **BASIC SUBPANEL:**

The first sub-panel I want to discuss is the "BASIC" sub-panel on the top right side of the DM. The Basic panel functions almost exactly the same as "ACR" in Photoshop, except it has been built directly into the DM. The sliders work the same too. You should play with them to learn the effects as all DM editing changes are non-destructive.

You can reset all the adjustments to your image by clicking the "Reset" button at the lower-right of the right panel. You can un-do your last change with a Ctrl-Z (Cmd -Z on a Mac). You can "Zero" any specific slider by double -clicking on the little slider or on the name to the left of the slider. You can zero all the sliders in the "Tone " sub-sub panel or the "Presence" sub-sub panel by double-clicking on the word "Tone " or "Presence" respectively (or by pressing the Alt–Key while clicking the word).

### Bill's Photography Tips & Tricks

BY WILLIAM HUNSICKER whunsickerii@gmail.com

Most of the other sub-sub panels in LR work similarly. Test them and remember Ctrl-Z un-does your last action.. Note: More than one Ctrl-Z, normally undoes more than one previous action. In actuality there is a "History" panel on the left side of the DM that stores all your actions, and each time you do a Ctrl-Z you back-up and remove one entry from the "History" sub-panel. More about that later, some exceptions apply.

Taking the Basic sub-panel from the top, the first thing we encounter is the "Treatment" sub-sub panel. There are two buttons "Color" and "Black&White" Try them. Then click "Color" last.

#### WB:

Next is the "WB:" sub-sub panel. You will see "As Shot" to the right side. If the image is a RAW file you can click on "As Shot" to see the other White Balance options (Auto, Daylight, Cloudy, Flash, etc.) your camera offers. If it is a JPG image, you will only see a couple of options. However, there is still the eyedropper and the Temp and Tint sliders that can be used to adjust WB.

#### TONE:

Below WB is the "Tone" sub-sub panel. These are some of the main sliders used to adjust your image. Experiment with them! Try the "Auto" button. For many images it's a good first approximation. For others, I find I have to cut the resulting exposure in half.

#### MORE ABOUT BASIC:

A few more things to know about the "Basic" subpanel. You can find the "white-point" (the brightest bright in your image) by holding down the alt-key while dragging the "Whites" slider to the right. Your main panel will turn black and start to show color when you reach the maximum white-point.

Going any farther to the right will lose detail in the brightest part of your image. Alt-key while dragging the "Blacks" slider left works in a similar manor for finding the minimum black-point. Finer adjustments can then be made with the Highlights and Shadows sliders. The Altkey works with them too.

Next is "Presence". It has three sliders. The first "Clarity" seems to effect the mid-tone contrast and sharpness without affecting the highlights or shadows. So if something is a little washed out, detail can sometimes

SEE LIGHTROOM on Page 6.

### FLASH — JULY 2015

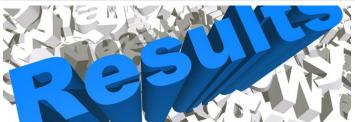

**JUNE HIGHLIGHTS**: This competition featured an unusual four-way tie for first place in Pictorial Color Digital.

#### PICTORIAL COLOR DIGITAL:

1st place (tie): Covered Patio at the Pearl, by Dick Boone; The Wave, by Brian Duchin; Large Mural, by Peter Florczak and Goat and Bird, by Mike Patterson 2nd place: Village Elder, Acoma Pueblo, by Tim Kirkland 3rd place: Caribbean Squid, by Russ Wilkins HM: Water Lily, by William Hunsicker

#### PICTORIAL MONOCHROME DIGITAL:

1st place: Sunflower, by Ken Emrie 2nd place: Young Piper, by Dick Boone 3rd place: Fleet's In, by Stan Andrews HM: Wish It Were Mine, by Bruan Duchin

#### NATURE DIGITAL:

1st place (tie): I'm Watching You, by Ara Fernandez and Bearded Purple, by John Kain 2nd place (tie): Snowy Egret Displaying, by Ken Emrie and Butterfly #5, by Mary Hunsicker 3rd place: Dinner Time, by Adriana Soldevila HM: Canyon Pine Tree, by Tim Kirkland

#### PHOTOJOURNALISM DIGITAL:

1st place: Steer Wrestling in the Mud, by Tim Kirkland 2nd place: Fixing Dinner #2, by Peter Florczak 3rd place: Kerrville Chalk Festival, by Dick Boone HM: Summer Fun, by Robert Moreno

#### ASSIGNMENT DIGITAL:

1st place: Afternoon Boat Ride, by Ara Fernandez 2nd place: Preflight Run-up, by Dick Boone 3rd place: Enjoying the Ride, by Brian Duchin HM: Joy Ride, by Peter Florczak

#### CREATIVE DIGITAL:

1st place: Monastery, by Ara Fernandez 2nd place: Chisos Mtns Painting, by Dick Boone 3rd place: Behind the Morning Glory, by Mary Hunsicker HM: Old Glory Days, by Peter Florczak

Thank you to Dick Boone, Mary Hunsicker and Robert Moreno for judging the June images.

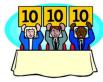

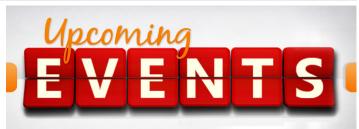

Thursday, July 2: GSACC educational meeting, 7:30 p.m. Winning scavenger hunt images will be shown

Saturday, July 4: Happy Independence Day!

Thursday, July 16: GSACC print competition, 7:30 p.m.

Thursday, August 6: GSACC educational meeting, 7:30 p.m. Topic: "Photoshop WOW" Factor" presented by Ross Benton. More details on Page 3.

Thursday, August 20: GSACC digital competition, 7:30 p.m.

Thursday, September 3: GSACC educational meeting, 7:30 p.m. Topic TBA.

Thursday, September 17: GSACC print competition, 7:30 p.m.

Thursday, October 1: GSACC educational meeting, 7:30 p.m. Topic: "Street Photography" presented by Joseph Walsh.

All regular meetings take place at the Lions Field Adult Center, 2809 Broadway unless otherwise noted.

### THE NEXT COMPETITION

July's competition is prints.

#### **PRINT CATEGORIES:**

- 1. Pictorial Prints Color
- 2. Pictorial Prints Monochrome
- 3. Nature Prints
- 4. Photojournalism Prints
- 5. Assignment Prints
- 6. Creative Prints

July Assignment: Other sports: Photos of an Olympic recognized sport but NOT football, baseball or basketball.

#### Upcoming assignments

August: Industry/construction: Show people in construction or industrial activity. September: The bridge: Get an unusual or artistic picture of a bridge.

October: Get spooked: Make an image suitable for Halloween.

### THE LAST PAGE

#### IDEAS from Page 3:

category. Brian had heard about a competition where a 4x6 captioned postcard is submitted and members vote by putting chips in a bowl.

Jack suggested maybe have a non-competitive night so members can bring images in to share without fear of being judged. October will be looked at as having a photo share without competition.

Ideas for meetings or field trips may be e-mailed to any GSACC officer or Board member.

#### LIGHTROOM from Page 5:

be recovered with the "Clarity" slider. In portraits, it can sometimes be used to soften facial details.

The second slider is "Vibrance" and the third is "Saturation." Vibrance and Saturation are similar, but not the same. Vibrance affects the less saturated colors more than the saturated ones. Saturation attempts to affect all colors equally.

Next time, I will discuss the Histogram sub-panel and the six tools it contains. As a bonus for reading this far, I will throw in one more KB shortcut. The "Y" key will let you quickly compare Before/After side-by side. It is also a toggle so just hit it again to turn off the compare.

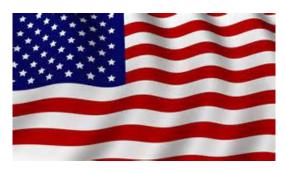

#### **GSACC LEADERS 2015**:

President: William Hunsicker, whunsickerii@gmail.com Vice President: Tim Kirkland, timkirkland@att.net Secretary: Donna Vaughan, donnav@me.com and Ernie Clyma, eclyma@satx.rr.com Treasurer: Peter Florczak, peterflorczak@gmail.com Board members: Dick Boone, dickboone37@gmail.com and Brian Duchin, bpduchin@gmail.com

#### **CHAIRMEN**:

Print competitions: Dick Boone Digital coordinator: Lance Meyer, lancejmeyer@gmail.com Assignments: Tim Kirkland Awards: Harold Eiserloh, clips@peoplepc.com Hospitality: Mary Hunsicker Scorekeepers: Ernie Clyma and Ed Sobolak Publications and Webmaster: Adam Kincher adamkincher@sbcglobal.net

FLASH SUBMISSION REQUIREMENTS: Articles: Text may be handwritten or typed; e-mailed articles should be plain text, or Microsoft Word or Works attachments. The preferred size for images sent via e-mail is 1024x768 and the preferred format is JPEG.

E-mail address for submissions: adamkincher@sbcglobal.net

Publication deadline: Submissions are due on the 20th day of the month before the desired publication month.

# FLASH JULY 2015

**Greater San Antonio Camera Club** Editor: Adam Kincher P. O. Box 700171 San Antonio, TX 78270